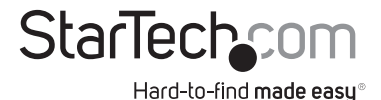

## **2 Port Professional USB KVM Switch Kit with Cables 4 Port Professional USB KVM Switch**

SV231USB SV431USB

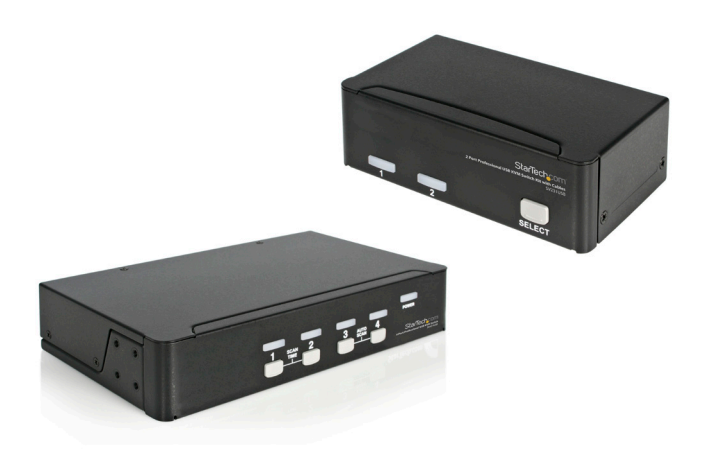

DE: Bedienungsanleitung - de.startech.com FR: Guide de l'utilisateur - fr.startech.com ES: Guía del usuario - es.startech.com IT: Guida per l'uso - it.startech.com NL: Gebruiksaanwijzing - nl.startech.com PT: Guia do usuário - pt.startech.com

For the most up-to-date information, please visit: www.startech.com

#### FCC Compliance Statement

This equipment has been tested and found to comply with the limits for a Class B digital device, pursuant to part 15 of the FCC Rules. These limits are designed to provide reasonable protection against harmful interference in a residential installation. This equipment generates, uses and can radiate radio frequency energy and, if not installed and used in accordance with the instructions, may cause harmful interference to radio communications. However, there is no guarantee that interference will not occur in a particular installation. If this equipment does cause harmful interference to radio or television reception, which can be determined by turning the equipment off and on, the user is encouraged to try to correct the interference by one or more of the following measures:

Reorient or relocate the receiving antenna.

Increase the separation between the equipment and receiver.

Connect the equipment into an outlet on a circuit different from that to which the receiver is connected.

Consult the dealer or an experienced radio/TV technician for help.

#### Use of Trademarks, Registered Trademarks, and other Protected Names and Symbols

This manual may make reference to trademarks, registered trademarks, and other protected names and/or symbols of third-party companies not related in any way to StarTech.com. Where they occur these references are for illustrative purposes only and do not represent an endorsement of a product or service by StarTech.com, or an endorsement of the product(s) to which this manual applies by the third-party company in question. Regardless of any direct acknowledgement elsewhere in the body of this document, StarTech.com hereby acknowledges that all trademarks, registered trademarks, service marks, and other protected names and/or symbols contained in this manual and related documents are the property of their respective holders.

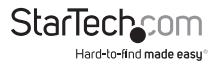

# **Table of Contents**

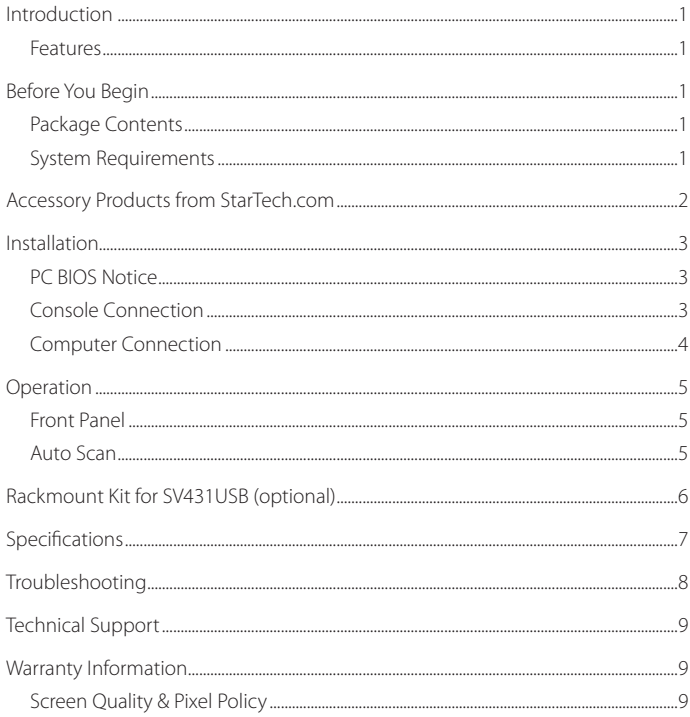

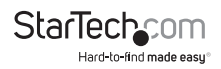

## Introduction

The StarView SV231USB and SV431USB, fully compatible with USB 2.0 specifications, are a combination of USB 2.0 KVM (Keyboard/Video/Mouse) switches and USB 2.0 peripherals sharing devices.

With the SV231USB and SV431USB, you can easily operate up to 2 or 4 PCs, G3/G4 Macs, or iMacs respectively from the 1 USB keyboard, 1 USB mouse, and 1 monitor saving you space, time, equipment and money. Its peripheral sharing function enables you to share more USB 2.0 peripherals among all computers. Installation is easy as connecting USB A-B cables to the computers and to the StarView switch.

### **Features**

- Front panel push buttons for easy computer selection
- • No drivers needed for keyboard and mouse operation
- • Supports keyboard and mouse plug-n-play
- High VGA resolution: 1920 x 1440
- • Buzzer sounds for computer switching confirmation
- • Front button Auto Scan activation
- • Selectable Scan Time interval

### **Before You Begin**

Package Contents This package should contain:

- 1x StarView USB KVM Switch
- 1 x Instruction Guide
- • 1 x Power Adapter (only SV231USB)
- • 2 x 2-in-1 USB/Monitor cables (only SV231USB)

### **System Requirements**

Console side

- One VGA, SVGA or Multisync monitor
- • One USB 2.0 keyboard
- • One USB 2.0 mouse

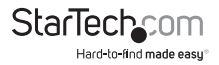

### **System Requirements Cont'd**

Computer side *Each USB 2.0 enabled computer must be connected to the StarView switch by:*

- • One HDB15 male-to-female VGA cable or monitor
- One USB 2.0 A-B cable with Type-A and Type-B plug for USB devices
- • HDB-15 to DB-15 VGA adapter is required for Mac computer VGA ports

## Accessory Products from StarTech.com

Contact your local StarTech.com dealer or visit www.startech.com for cables or other accessories that will help you get the best performance out of your new product.

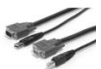

SVUSB2N1\_6

6 ft. USB + VGA 2-in-1 KVM Switch Cable

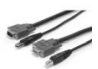

SVUSB2N1\_10 10 ft. USB + VGA 2-in-1 KVM Switch Cable

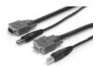

SVUSB2N1\_15 15 ft. USB+VGA 2-in-1 KVM Switch Cable

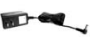

SVUSBPOWER SV231USB & SV431USB Power Adapter DC5V

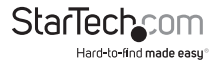

## Installation

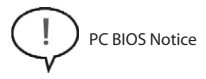

The following BIOS setup changes are necessary for PC users and not necessary

for Mac users:

- 1. In STANDARD CMOS, set HALT ON ERROR to ALL BUT KEYBOARD
- 2. In PNP and PCI SETUP, set PNP OS INSTALLED to YES and set USB IRQ to ENABLED Note: The StarView switch is applicable for USB 2.0 keyboard and mouse switching from one computer to the other. If you plan to share other peripherals such as a CCD camera, printer or scanner, it is necessary to shut down the driver of the computer before switching to another computer. Because port switching is equivalent to unplugging the USB cable from one computer and plugging it into another one, some USB drivers check attached USB peripherals all the time and do not accept plug-n-play functions.

#### **Console Connection**

Before installation, make sure all devices and computers to be connected to the StarView switch have been turned off. Plug a monitor to the Console's VGA port; plug a USB 2.0 keyboard and a USB 2.0 mouse Console's USB ports as shown in figure 2.

For SV431USB only: As an option, the Master StarView is either SV431 or SV431D to be linked to the SV431USB with a mini-DIN8 male-to-male cable. The SV431USB can operate as USB 2.0 peripheral sharing devices

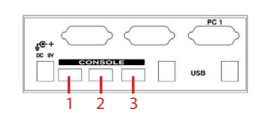

SV231USB

- 1. USB Keyboard
- 2. USB Mouse
- 3. USB Device

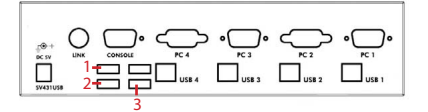

SV431USB

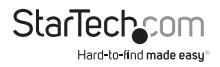

### **Computer Connection**

Use a HDB15 male-to-female cable to connect from a computer's VGA port to the StarView's VGA port of the PC side, as shown below.

Use a USB 2.0 A-B cable to connect from the StarView's USB 2.0 port on the corresponding computer (A connector is the flat connector) as shown below.

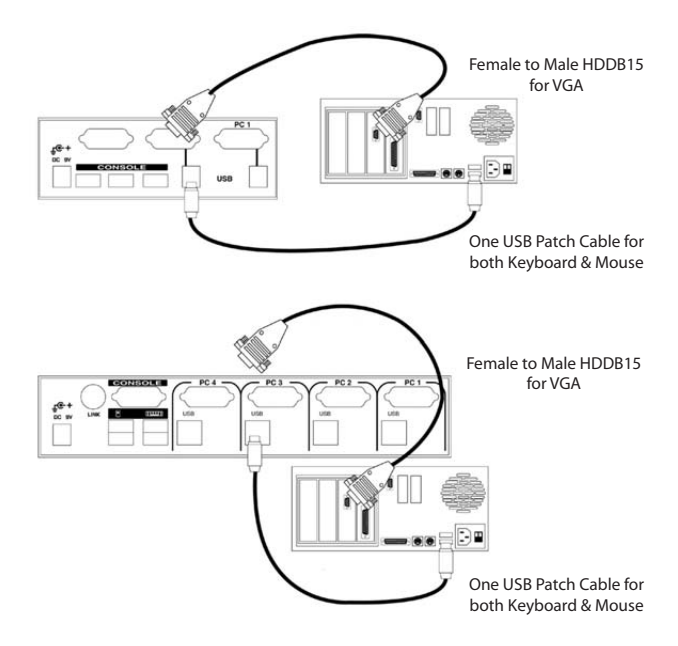

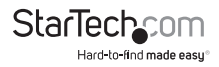

### **Operation**

Front Panel

1. On-line LED and Selected LED:

When the LED turns green, the connected computer is powered-on When a computer is selected its corresponding red LED illuminates.

2. Push buttons:

Each computer has a button associated with it on the front panel for selection.

#### Auto Scan

Auto Scan automically scans through computers one by one in a fixed interval (see Scan Time below). **Note:** Keyboard or mouse is not operable during Auto Scan.

**For SV231USB** 

It sets the scan interval for Auto Scan. The Scan Time options are 3, 8, 15 and 30 seconds. **Note:** Scan Time is automically set to the default of 3 seconds when the KAG switch loses power.

For SV431USB

To activate Auto Scan, press down front panel push buttons "3" and "4" simultaneously. The port LED flashes during Auto Scan. Auto Scan is effective for powered-on computers only. To exit the Auto Scan mode, just tap any one of the push buttons. To change the Scan Time interval, press both fron panel buttons "1" and "2" simultaneously. The SV431USB beeps 1, 2, 3, or 4 times for Scan Time of 3, 8, 15, or 30 seconds respectively.

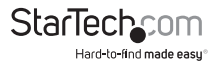

### **Rack Mount Kit for SV431USB (optional)**

The figure below shows how to attach optional mounting brackets and cable support to the SV431USB for standard 19-inch rack cabinet.

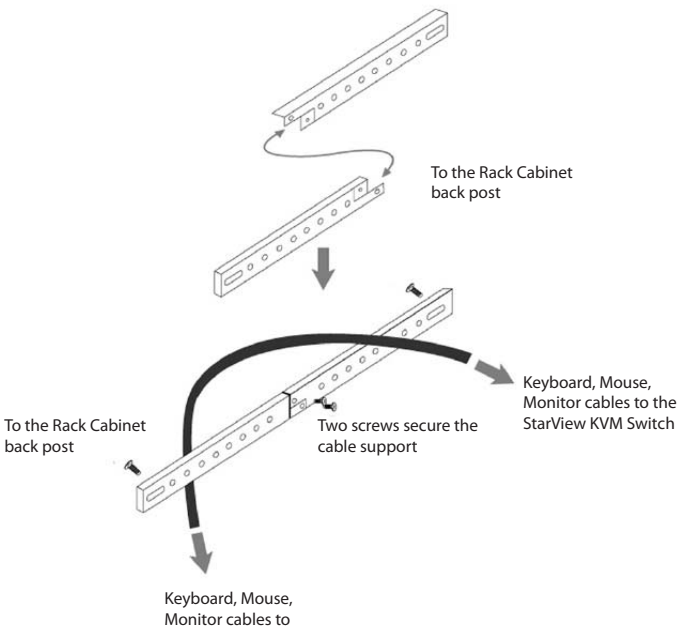

the computer

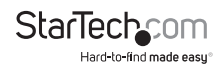

## Specifications

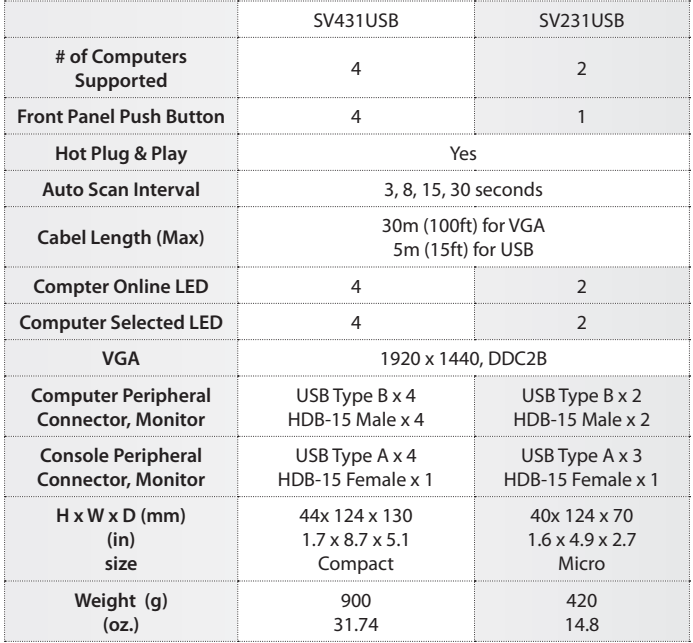

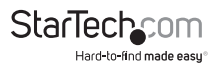

## Troubleshooting

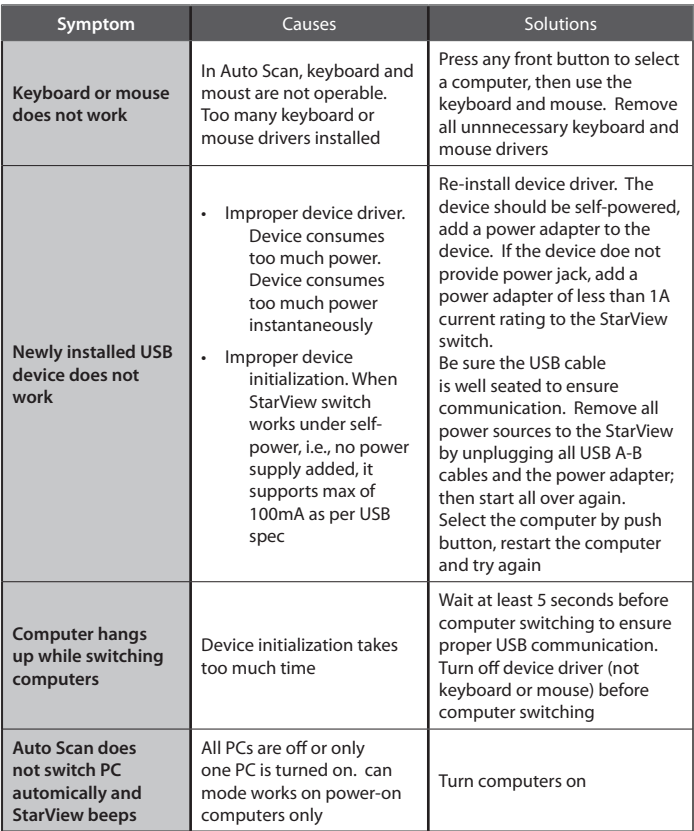

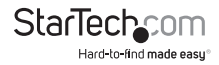

## Technical Support

StarTech.com's lifetime technical support is an integral part of our commit-ment to provide industryleading solutions. If you ever need help with your product, visit www.startech.com/support and access our comprehensive selection of online tools, documentation, and downloads.

## Warranty Information

#### This product is backed by a one year warranty.

In addition, StarTech.com warrants its products against defects in materials and workmanship for the periods noted, following the initial date of purchase. During this period, the products may be returned for repair, or replacement with equivalent products at our discretion. The warranty covers parts and labor costs only. StarTech.com does not warrant its products from defects or damages arising from misuse, abuse, alteration, or normal wear and tear.

#### Limitation of Liability

In no event shall the liability of StarTech.com Ltd. and StarTech.com USA LLP (or their officers, directors, employees or agents) for any damages (whether direct or indirect, special, punitive, incidental, consequential, or otherwise), loss of profits, loss of business, or any pecuniary loss, arising out of or related to the use of the product exceed the actual price paid for the product. Some states do not allow the exclusion or limitation of incidental or consequential damages. If such laws apply, the limitations or exclusions contained in this statement may not apply to you.

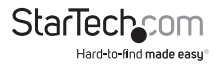

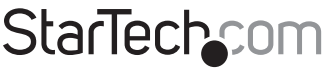

Hard-to-find made easu®

Hard-to-find made easy. At StarTech.com, that isn't a slogan. It's a promise.

StarTech.com is your one-stop source for every connectivity part you need. From the latest technology to legacy products — and all the parts that bridge the old and new — we can help you find the parts that connect your solutions.

We make it easy to locate the parts, and we quickly deliver them wherever they need to go. Just talk to one of our tech advisors or visit our website. You'll be connected to the products you need in no time.

Visit **www.startech.com** for complete information on all StarTech.com products and to access exclusive resources and time-saving tools.

*StarTech.com is an ISO 9001 Registered manufacturer of connectivity and technology parts. StarTech.com was founded in 1985 and has operations in the United States, Canada, the United Kingdom and Taiwan servicing a worldwide market.*